# **sphinx-versions**

*Release 1.1.3*

**Jul 18, 2019**

# General

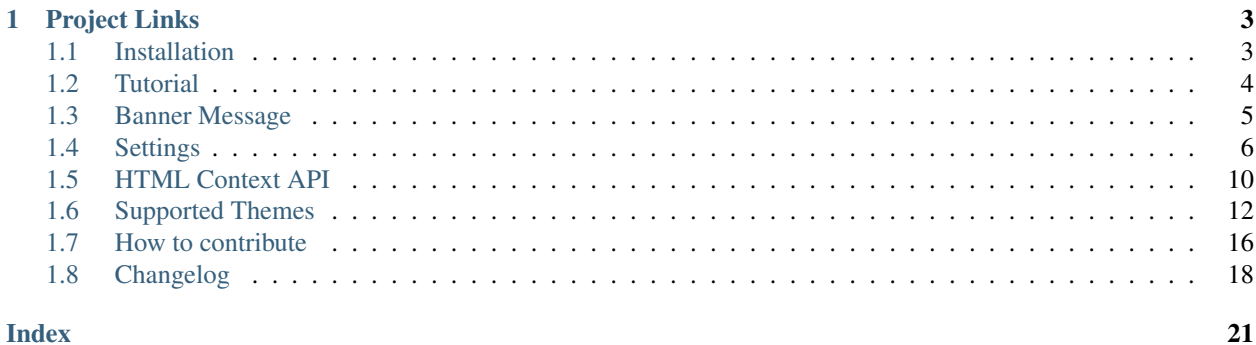

A Sphinx extension that lets you build Sphinx docs for all versions of your project without needing special hosting services.

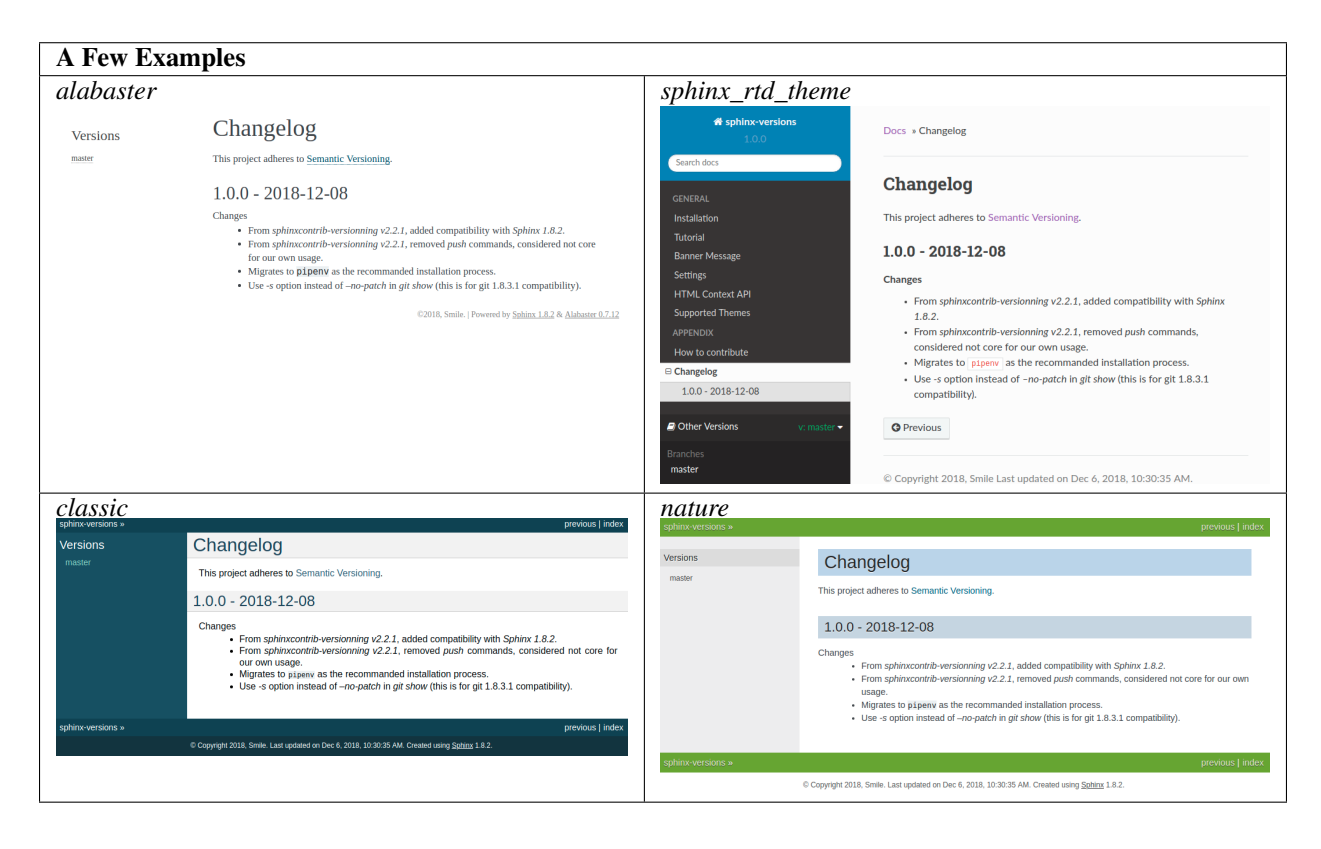

# CHAPTER 1

# Project Links

- <span id="page-6-0"></span>• Documentation: <https://sphinx-versions.readthedocs.io>
- Source code: <https://github.com/Smile-SA/sphinx-versions>

# <span id="page-6-1"></span>**1.1 Installation**

### <span id="page-6-2"></span>**1.1.1 Requirements**

#### **Install Python & PIP & pipenv**

First, you need to install Python 3 and PIP (if not already present on your system):

\$ sudo apt-get install python3-pip

You might need to update PIP right away

\$ pip3 install -U pip

Then, install pipenv

\$ pip install --user -U pipenv

#### **1.1.2 Installation**

#### *pipenv* **install**

The suggested way to get *sphinx-versions* is to use [pipenv.](https://pipenv.readthedocs.io) Simply run this command, from your current project:

```
pipenv install sphinx-versions
```
#### **Clone and Install**

Lastly you can also just clone the repo and install from it. Usually you only need to do this if you plan on *[contributing](#page-19-0)* to the project.

```
git clone git@github.com:Smile-SA/sphinx-versions.git
cd sphinx-versions
python setup.py install
```
### <span id="page-7-0"></span>**1.2 Tutorial**

This guide will go over the basics of the project.

Make sure that you've already *[installed](#page-6-1)* it.

Note: If you have installed *sphinx-versions* with *pipenv* (which you should), you need to prefix your sphinx-versioning commands with pipenv run ... or execute them in your virtualenv (see [pipenv docu](https://pipenv.readthedocs.io/)[mentation](https://pipenv.readthedocs.io/) for more information on this matter).

#### **1.2.1 Building Docs Locally**

Before we begin make sure you have some Sphinx docs already in your project. If not, read [First Steps with Sphinx](http://www.sphinx-doc.org/en/stable/tutorial.html) first. If you just want something quick and dirty you can do the following:

```
git checkout -b feature_branch master # Create new branch from master.
mkdir docs # All documentation will go here (optional, can be anywhere).
echo "master_doc = 'index'" > docs/conf.py # Create Sphinx config file.
echo -e "Test\n====\n\nSample Documentation" > docs/index.rst # Create one doc.
git add docs
git commit
git push origin feature_branch # Required.
```
Note: It is required to push doc files to origin. sphinx-versions only works with remote branches/tags and ignores any local changes (committed, staged, unstaged, etc). If you don't push to origin sphinx-versions won't see them. This eliminates race conditions when multiple CI jobs are building docs at the same time.

#### **1.2.2 Build All Versions**

Now that you've got docs pushed to origin and they build fine with sphinx-build let's try building them with sphinx-versions:

```
sphinx-versioning build -r feature_branch docs docs/_build/html
open docs/_build/html/index.html
```
More information about all of the options can be found at *[Settings](#page-9-0)* or by running with  $-\text{help}$  but just for convenience:

- -r feature\_branch tells the program to build our newly created/pushed branch at the root of the "html" directory. We do this assuming there are no docs in master yet. Otherwise you can omit this argument.
- docs/\_build/html is the destination directory that holds generated HTML files.

• The final docs argument is the directory where we put our RST files in, relative to the git root (e.g. if you clone your repo to another directory, that would be the git root directory). You can add more relative paths if you've moved the location of your RST files between different branches/tags.

The command should have worked and your docs should be available in *docs/\_build/html/index.html* with a "Versions" section in the sidebar.

Note: You can add a *-P pdf-file-name.pdf* option to also generate a pdf of all versions of your documentation

### <span id="page-8-0"></span>**1.3 Banner Message**

Banner messages can be displayed at the top of every document informing users that they are currently viewing either old or the development version of the project's documentation, with the exception of the  $-\text{banner-mail}-\text{ref.}$ This feature is inspired by banner on the [Jinja2 documentation.](http://jinja.pocoo.org/docs/dev/)

The banner feature is disabled by default. It can be enabled with the [--show-banner](#page-11-1) setting (see the *[settings](#page-11-1)* for more configuration options).

### **1.3.1 From branch to** *main-ref*

The message displayed when users are viewing docs from a branch and the  $-\text{banner}$ -main-ref is a tag. The entire banner is a link that sends users to the latest version of the current page if it exists there.

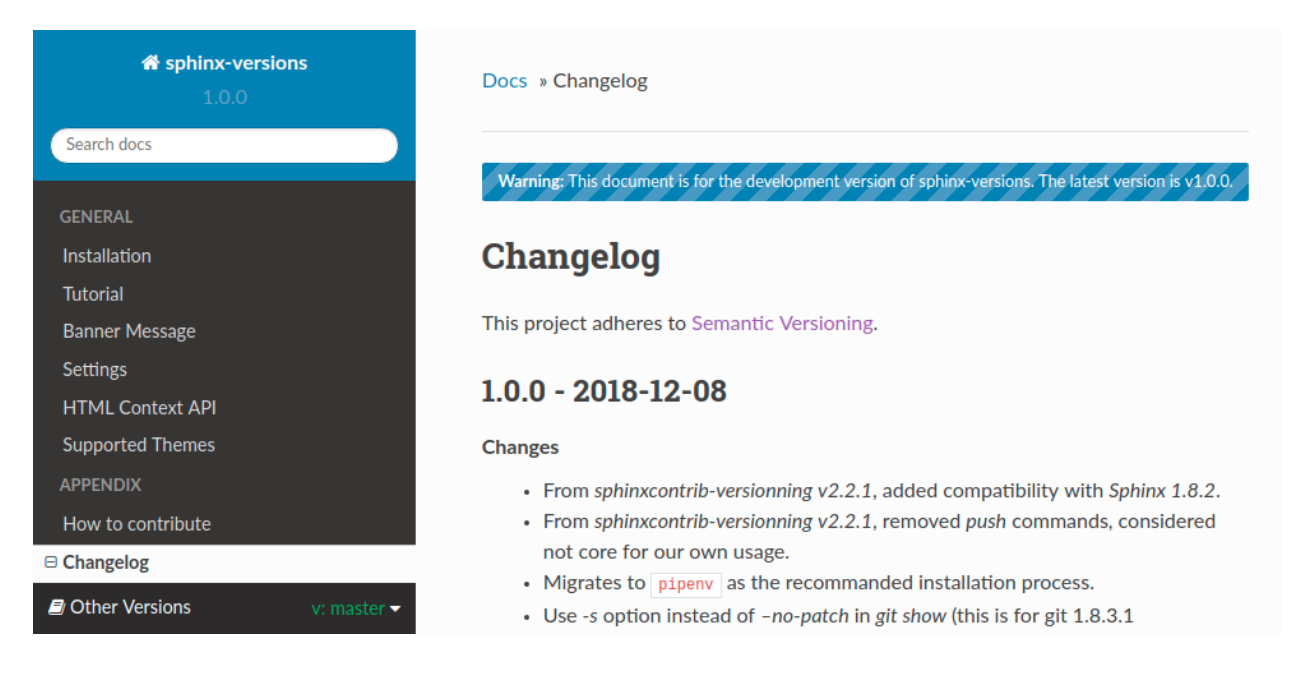

### **1.3.2 From old tag to** *main-ref*

The message displayed when users are viewing docs from a tag and the  $-$ -banner-main-ref is a tag. Like the message above this one links users to the latest version of the current page.

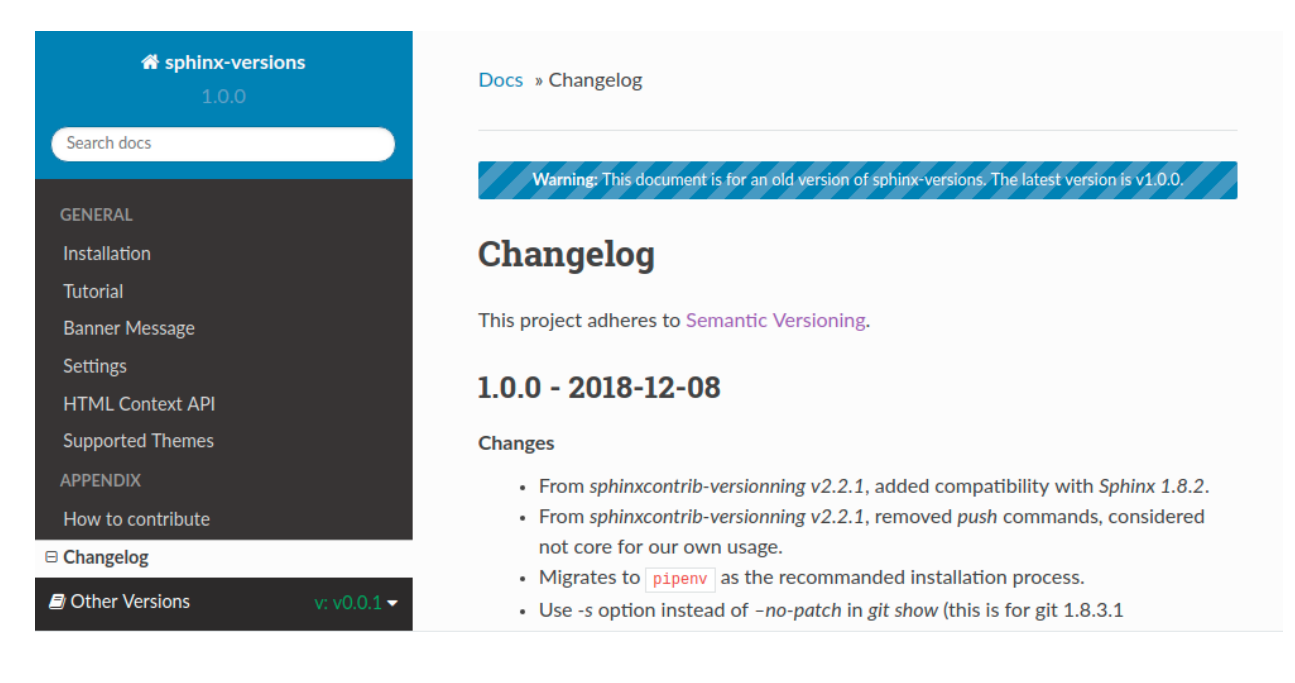

### **1.3.3 From a page not existing in the** *main-ref*

An example of a banner message from a page that does not exist in the  $-\text{banner–main-ref}$  version. Since there is no page to link to this is just text informing the user that they're viewing the development version of the docs.

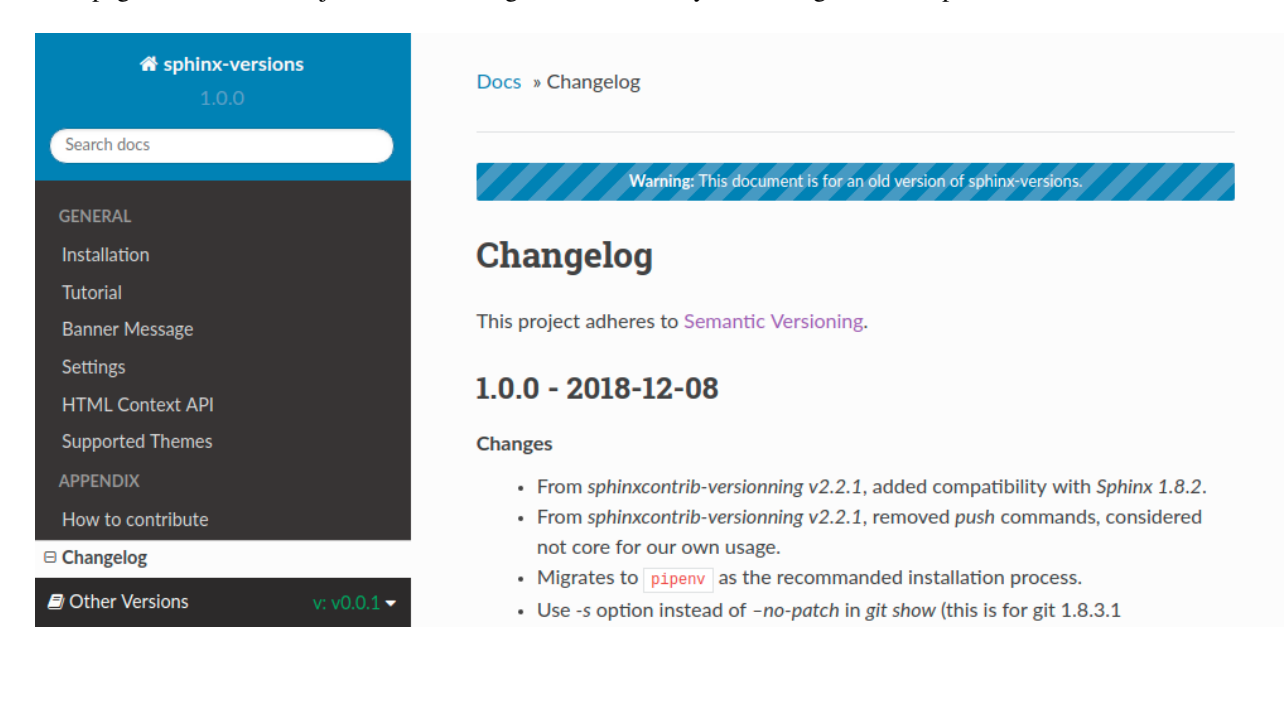

# <span id="page-9-0"></span>**1.4 Settings**

sphinx-versioning [GLOBAL\_OPTIONS] build [OPTIONS] REL\_SOURCE... DESTINATION

sphinx-versions reads settings from two sources:

• Your Sphinx conf.py file.

<span id="page-10-5"></span>• Command line arguments.

Command line arguments always override anything set in conf.py. You can specify the path to conf.py with the  $-$ local-conf argument or sphinx-versions will look at the first conf.py it finds in your [REL\\_SOURCE](#page-10-1) directories. To completely disable using a conf.py file specify the  $\neg$ -no-local-conf command line argument.

Below are both the command line arguments available as well as the conf.py variable names sphinx-versions looks for. All conf.py variable names are prefixed with scv.

An example:

```
# conf.py
author = 'Your Name'
project = 'My Project'
scv greatest tag = True
```
### **1.4.1 Global Options**

These options apply to to *[build](#page-11-2)* sub commands. They must be specified before the build command or else you'll get an error.

```
-c <directory>, --chdir <directory>
     Change the current working directory of the program to this path.
```

```
-g <directory>, --git-root <directory>
     Path to directory in the local repo. Default is the current working directory.
```
<span id="page-10-0"></span>**-l** <file>, **--local-conf** <file>

Path to conf.py for sphinx-versions to read its config from. Does not affect conf.py loaded by sphinx-build.

If not specified the default behavior is to have sphinx-versions look for a conf.py file in any [REL\\_SOURCE](#page-10-1) directory within the current working directory. Stops at the first conf.py found if any.

<span id="page-10-2"></span>**-L**, **--no-local-conf**

Disables searching for or loading a local conf.py for sphinx-versions settings. Does not affect conf.py loaded by sphinx-build.

<span id="page-10-3"></span>**-N**, **--no-colors**

By default INFO, WARNING, and ERROR log/print statements use console colors. Use this argument to disable colors and log/print plain text.

**-v**, **--verbose**

Enable verbose/debug logging with timestamps and git command outputs. Implies  $-\text{no}-\text{colors}$ . If specified more than once excess options (number used - 1) will be passed to sphinx-build.

### <span id="page-10-4"></span>**1.4.2 Common Positional Arguments**

The *[build](#page-11-2)* sub commands use these arguments.

#### <span id="page-10-1"></span>**REL\_SOURCE**

The path to the docs directory relative to the git root. If the source directory has moved around between git tags you can specify additional directories.

This cannot be an absolute path, it must be relative to the root of your git repository. Sometimes projects move files around so documentation might not always have been in one place. To mitigate this you can specify additional relative paths and the first one that has a **conf.py** will be selected for each branch/tag. Any branch/tag that doesn't have a conf.py file in one of these REL\_SOURCEs will be ignored.

#### <span id="page-11-6"></span>**--**, **scv\_overflow**

It is possible to give the underlying sphinx-build program command line options. sphinx-versions passes everything after -- to it. For example if you changed the theme for your docs between versions and want docs for all versions to have the same theme, you can run:

sphinx-versioning build docs docs/\_build/html -- -A html\_theme=sphinx\_rtd\_theme

This setting may also be specified in your conf.py file. It must be a tuple of strings:

```
scv_overflow = ("-A", "html_theme=sphinx_rtd_theme")
```
### <span id="page-11-2"></span>**1.4.3 Build Arguments**

The build sub command builds all versions locally. It always gets the latest branches and tags from origin and builds those doc files.

#### **Positional Arguments**

In addition to the *[common arguments](#page-10-4)*:

#### <span id="page-11-3"></span>**DESTINATION**

The path to the directory that will hold all generated docs for all versions.

This is the local path on the file sytem that will hold HTML files. It can be relative to the current working directory or an absolute directory path.

#### **Options**

These options are available for the build sub command:

#### <span id="page-11-4"></span>**-a**, **--banner-greatest-tag**, **scv\_banner\_greatest\_tag**

Override banner-main-ref to be the tag with the highest version number. If no tags have docs then this option is ignored and [--banner-main-ref](#page-11-0) is used.

This setting may also be specified in your conf.py file. It must be a boolean:

scv\_banner\_greatest\_tag = True

#### <span id="page-11-5"></span>**-A**, **--banner-recent-tag**, **scv\_banner\_recent\_tag**

Override banner-main-ref to be the most recent committed tag. If no tags have docs then this option is ignored and [--banner-main-ref](#page-11-0) is used.

This setting may also be specified in your conf.py file. It must be a boolean:

scv\_banner\_recent\_tag = True

#### <span id="page-11-1"></span>**-b**, **--show-banner**, **scv\_show\_banner**

Show a warning banner. Enables the *[Banner Message](#page-8-0)* feature.

This setting may also be specified in your conf.py file. It must be a boolean:

scv\_show\_banner = True

#### <span id="page-11-0"></span>-B <ref>, --banner-main-ref <ref>, **scv\_banner\_main\_ref**

The branch/tag considered to be the latest/current version. The banner will not be displayed in this ref, only in all others. Default is master.

<span id="page-12-1"></span>If the banner-main-ref does not exist or does not have docs the banner will be disabled completely in all versions. Docs will continue to be built.

This setting may also be specified in your conf.py file. It must be a string:

scv\_banner\_main\_ref = 'feature\_branch'

#### **-i**, **--invert**, **scv\_invert**

Invert the order of branches/tags displayed in the sidebars in generated HTML documents. The default order is whatever git prints when running "git ls-remote –heads –tags".

This setting may also be specified in your conf.py file. It must be a boolean:

scv\_invert = True

#### **-p** <kind>, **--priority** <kind>, **scv\_priority**

kind may be either branches or tags. This argument is for themes that don't split up branches and tags in the generated HTML (e.g. sphinx\_rtd\_theme). This argument groups branches and tags together and whichever is selected for kind will be displayed first.

This setting may also be specified in your conf.py file. It must be a string:

scv\_priority = 'branches'

#### <span id="page-12-0"></span>**-r** <ref>, **--root-ref** <ref>, **scv\_root\_ref**

The branch/tag at the root of [DESTINATION](#page-11-3). Will also be in subdirectories like the others. Default is **master**.

If the root-ref does not exist or does not have docs, sphinx-versioning will fail and exit. The root-ref must have docs.

This setting may also be specified in your conf.py file. It must be a string:

scv\_root\_ref = 'feature\_branch'

#### **-s** <value>, **--sort** <value>, **scv\_sort**

Sort versions by one or more certain kinds of values. Valid values are semver, alpha, and time.

You can specify just one (e.g. "semver"), or more. The "semver" value sorts versions by [Semantic Versioning,](http://semver.org/) with the highest version being first (e.g. 3.0.0, 2.10.0, 1.0.0). Non-semver branches/tags will be sorted after all valid semver formats. This is where the multiple sort values come in. You can specify "alpha" to sort the remainder alphabetically or "time" to sort chronologically (most recent commit first).

This setting may also be specified in your conf.py file. It must be a tuple of strings:

 $scv\_sort = ('semver',')$ 

#### **-t**, **--greatest-tag**, **scv\_greatest\_tag**

Override root-ref to be the tag with the highest version number. If no tags have docs then this option is ignored and  $--root-ref$  is used.

This setting may also be specified in your conf.py file. It must be a boolean:

scv\_greatest\_tag = True

#### **-T**, **--recent-tag**, **scv\_recent\_tag**

Override root-ref to be the most recent committed tag. If no tags have docs then this option is ignored and  $--root-ref$  is used.

This setting may also be specified in your conf.py file. It must be a boolean:

<span id="page-13-2"></span>scv\_recent\_tag = True

```
-w <pattern>, --whitelist-branches <pattern>, scv_whitelist_branches
```
Filter out branches not matching the pattern. Can be a simple string or a regex pattern. Specify multiple times to include more patterns in the whitelist.

This setting may also be specified in your conf.py file. It must be a tuple of either strings or re.compile() objects:

scv\_whitelist\_branches = ('master', 'latest')

```
-W <pattern>, --whitelist-tags <pattern>, scv_whitelist_tags
    Same as -vhitelist-branches but for git tags instead.
```
This setting may also be specified in your conf.py file. It must be a tuple of either strings or re.compile() objects:

 $scv_{\text{white}}$  ist\_tags = (re.compile(r'^v\d+\.\d+\.\d+\$'),)

### <span id="page-13-0"></span>**1.5 HTML Context API**

The following [Jinja2](http://jinja.pocoo.org/) context variables are exposed in [the Sphinx HTML builder context](http://www.sphinx-doc.org/en/stable/config.html?highlight=context#confval-html_context) in all versions.

#### **1.5.1 Versions Iterable**

versions is the main variable of interest. It yields names of other (and the current) versions and relative URLs to them. You can iterate on it to get all branches and tags, or use special properties attached to it to yield just branches or just tags.

**versions**

An iterable that yields 2-item tuples of strings. The first item is the version (branch/tag) name while the second item is the relative path to the documentation for that version. The path is URL safe and takes into account HTML pages in sub directories.

```
{%- for name, url in versions %}
   <li><a href="{{ url }}">{{ name }}</a></li>
{%- endfor %}
```
versions.**branches**

The versions iterable has a **branches** property that itself yields versions in branches (filtering out git tags). The order is the same and it yields the same tuples.

```
<dl>
    <dt>Branches</dt>
    {%- for name, url in versions.branches %}
    <dd><a href="{{ url }}">{{ name }}</a></dd>
    {%- endfor %}
\langledl>
```
#### versions.**tags**

The versions iterable also has a tags property that itself yields versions in tags (filtering out git branches). Just as the branches property the order is maintained and the yielded tuples are the same.

```
<dl>
   <dt>Tags</dt>
    {%- for name, url in versions.tags %}
    <dd><a href="{{ url }}">{{ name }}</a></dd>
    {%- endfor %}
\langledl>
```
### **1.5.2 Functions**

**vhasdoc**(*other\_version*)

Similar to Sphinx's [hasdoc\(\)](http://www.sphinx-doc.org/en/stable/templating.html#hasdoc) function. Returns True if the current document exists in another version.

```
{% if vhasdoc('master') %}
   This doc is available in <a href="../master/index.html">master</a>.
{% endif %}
```
**vpathto**(*other\_version*)

Similar to Sphinx's [pathto\(\)](http://www.sphinx-doc.org/en/stable/templating.html#pathto) function. Has two behaviors:

- 1. If the current document exists in the specified other version pathto() returns the relative URL to that document.
- 2. If the current document does not exist in the other version the relative URL to that version's [master\\_doc](http://www.sphinx-doc.org/en/stable/config.html#confval-master_doc) is returned instead.

```
\{\hat{\mathbf{\xi}} \text{ if } \text{whasdoc}(\text{'master'}) \; \hat{\mathbf{\xi}}\}This doc is available in <a href="{{ vpathto('master') }}">master</a>.
{% else %}
    Go to <a href="{{ vpathto('master') }}">master</a> for the latest docs.
{% endif %}
```
### **1.5.3 Banner Variables**

These variables are exposed in the Jinja2 context to facilitate displaying the banner message and deciding which message to display.

```
scv_banner_greatest_tag
    A boolean set to True if --banner-greatest-tag is used.
```
**scv\_banner\_main\_ref\_is\_branch**

A boolean set to True if the banner main ref is a branch.

**scv\_banner\_main\_ref\_is\_tag**

A boolean set to True if the banner main ref is a tag.

```
scv_banner_main_version
```
A string, the value of  $-$ banner-main-ref.

```
scv_banner_recent_tag
```
A boolean set to True if  $-$ banner-recent-tag is used.

#### **scv\_show\_banner**

A boolean set to True if  $-$ show-banner is used.

### <span id="page-15-1"></span>**1.5.4 Other Variables**

#### **current\_version**

A string of the current version being built. This will be the git ref name (e.g. a branch name or tag name).

<h3>Current Version: {{ current\_version }}</h3>

#### **scv\_is\_branch**

A boolean set to True if the current version being built is from a git branch.

#### **scv\_is\_greatest\_tag**

A boolean set to True if the current version being built is:

- From a git tag.
- A valid semver-formatted name (e.g. v1.2.3).
- The highest version number.

#### **scv\_is\_recent\_branch**

A boolean set to True if the current version being built is a git branch and is the most recent commit out of just git branches.

#### **scv\_is\_recent\_ref**

A boolean set to True if the current version being built is the most recent git commit (branch or tag).

#### **scv\_is\_recent\_tag**

A boolean set to True if the current version being built is a git tag and is the most recent commit out of just git tags.

#### **scv\_is\_root**

A boolean set to True if the current version being built is in the web root (defined by  $--root-ref$ ).

#### **scv\_is\_tag**

A boolean set to True if the current version being built is from a git tag.

# <span id="page-15-0"></span>**1.6 Supported Themes**

Below are screen shots of the supported built-in Sphinx themes. You can the "Versions" section in each screen shot on sidebars.

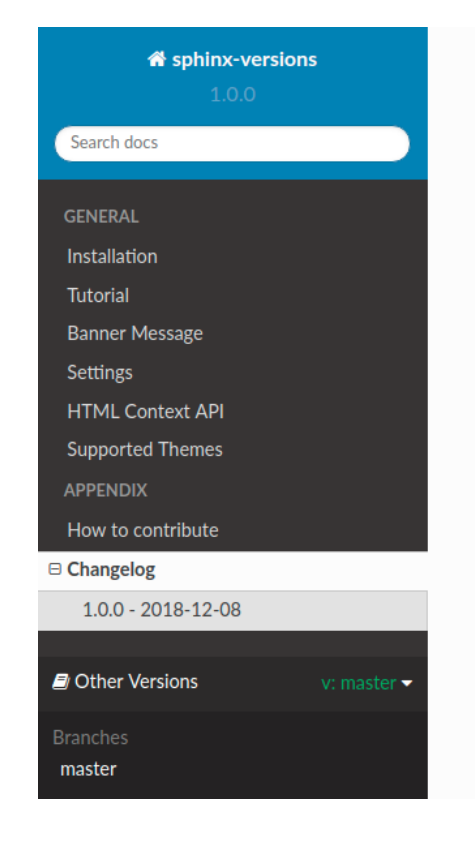

#### Docs » Changelog

### Changelog

This project adheres to Semantic Versioning.

#### $1.0.0 - 2018 - 12 - 08$

#### **Changes**

- From sphinxcontrib-versionning v2.2.1, added compatibility with Sphinx  $1.8.2.$
- From sphinxcontrib-versionning v2.2.1, removed push commands, considered not core for our own usage.
- Migrates to pipenv as the recommanded installation process.
- Use -s option instead of -no-patch in git show (this is for git 1.8.3.1 compatibility).

#### **O** Previous

© Copyright 2018, Smile Last updated on Dec 6, 2018, 10:30:35 AM.

**Versions** 

master

# Changelog

This project adheres to Semantic Versioning.

# $1.0.0 - 2018 - 12 - 08$

Changes

- From sphinxcontrib-versionning v2.2.1, added compatibility with Sphinx 1.8.2.
- From sphinxcontrib-versionning v2.2.1, removed push commands, considered not core for our own usage.
- Migrates to pipenv as the recommanded installation process.
- Use -s option instead of -no-patch in git show (this is for git 1.8.3.1 compatibility).

©2018, Smile. | Powered by Sphinx 1.8.2 & Alabaster 0.7.12

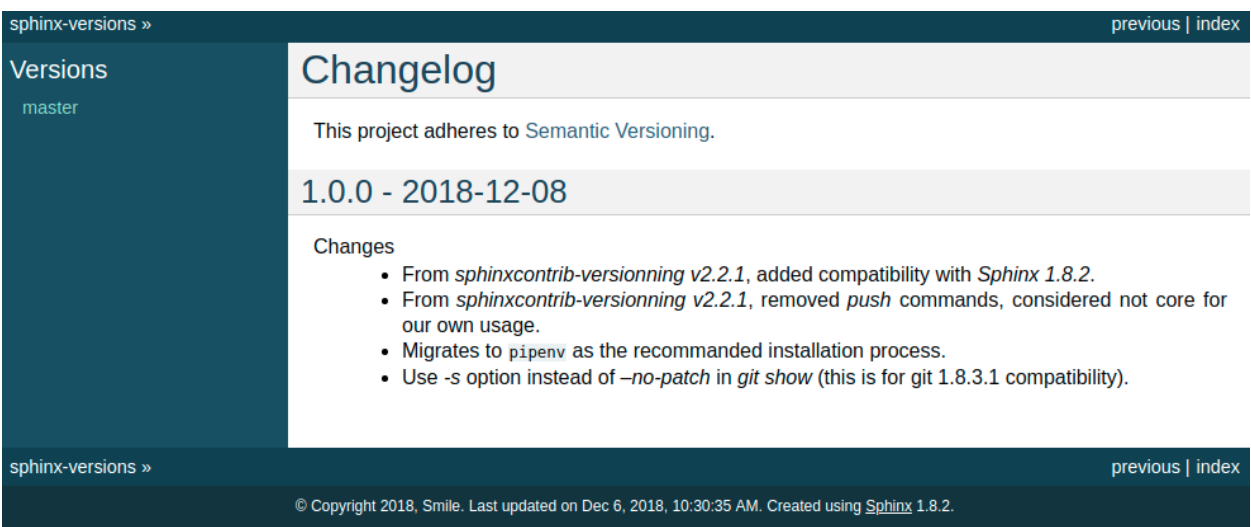

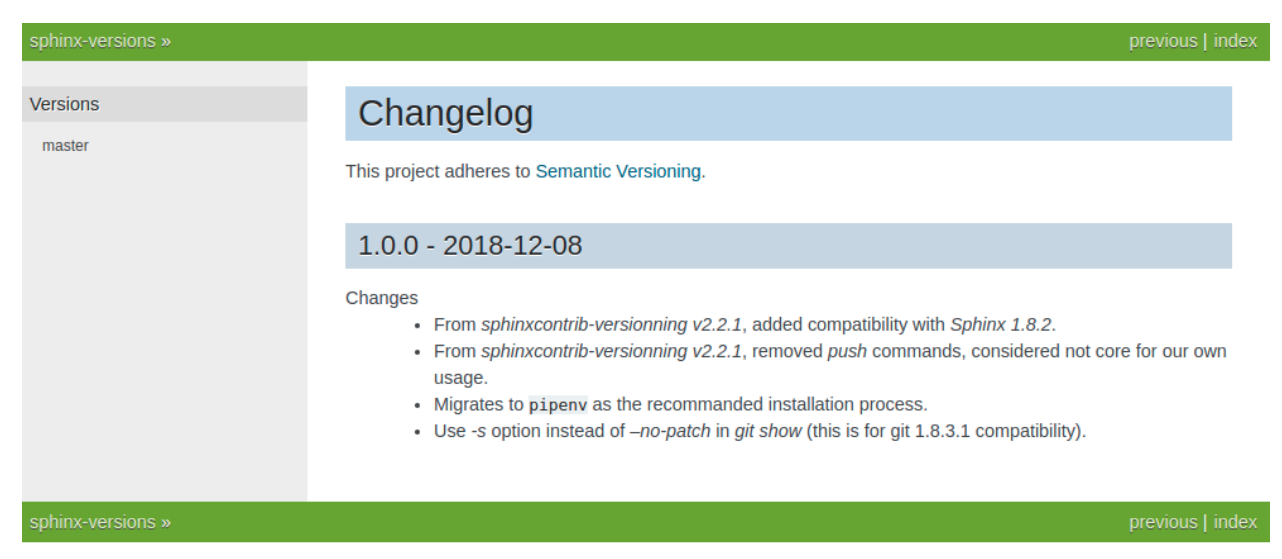

© Copyright 2018, Smile. Last updated on Dec 6, 2018, 10:30:35 AM. Created using Sphinx 1.8.2.

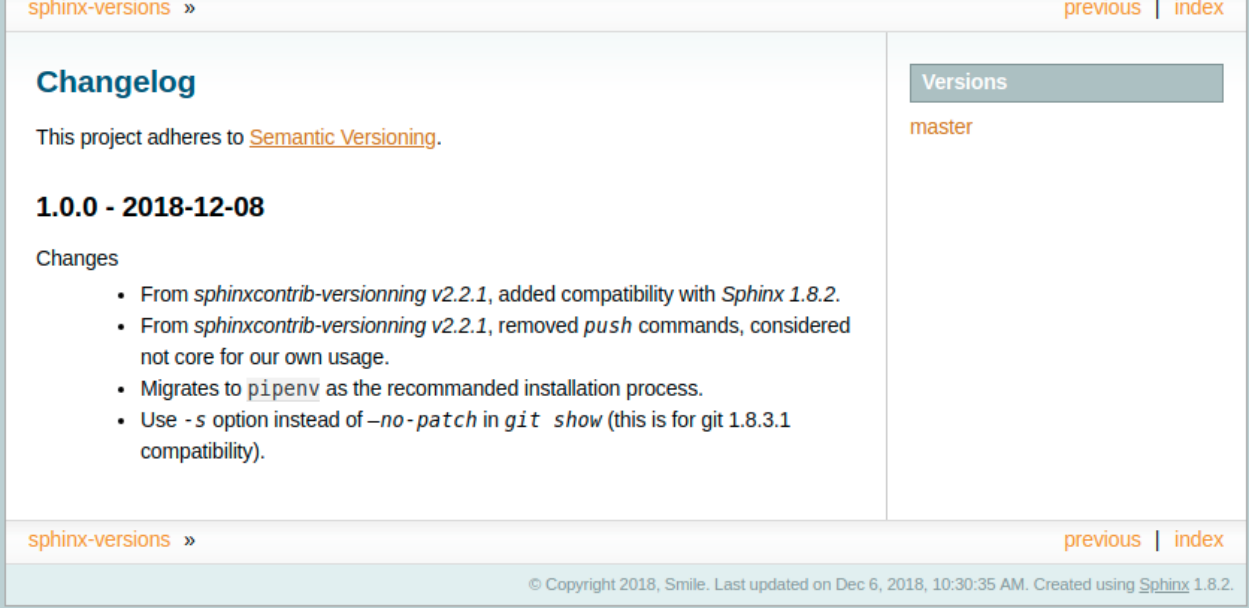

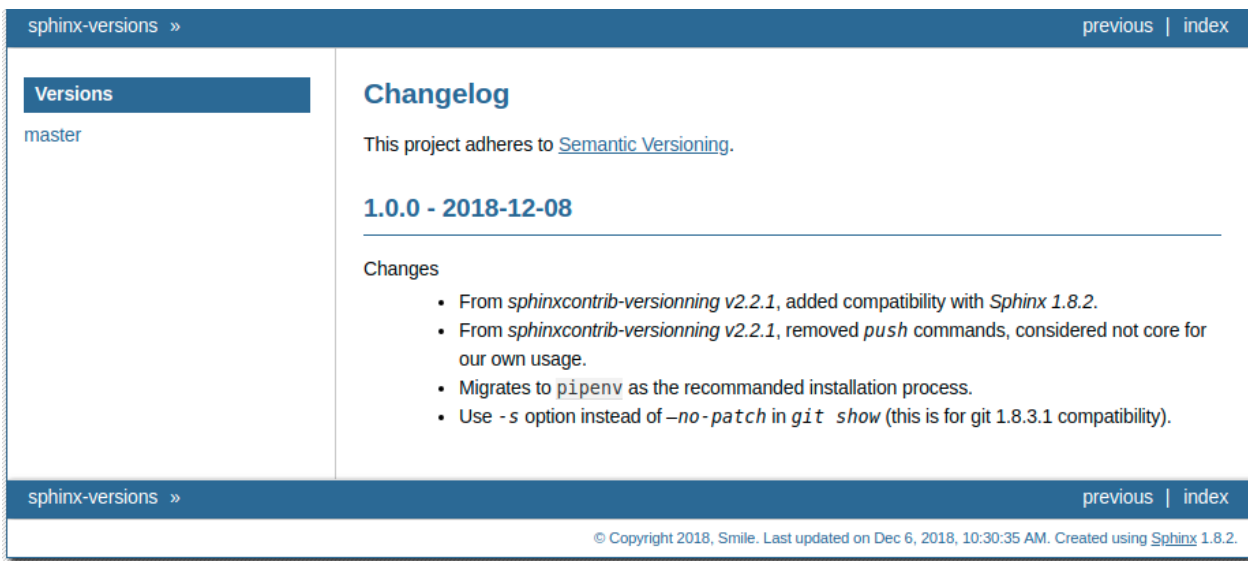

I.

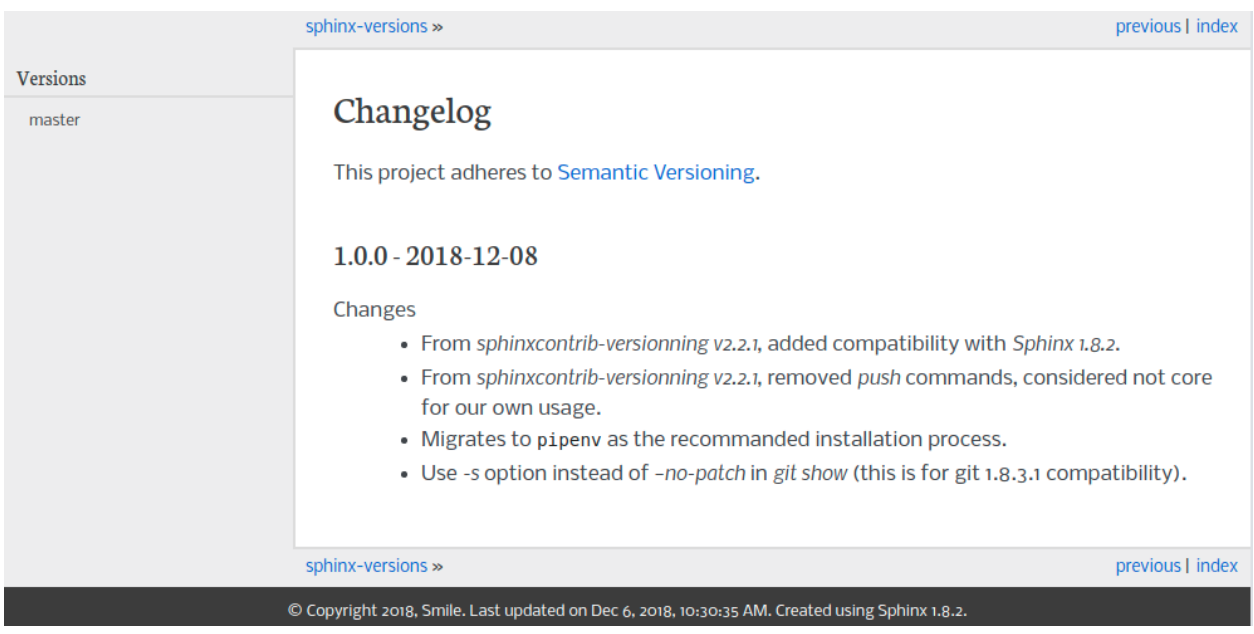

#### **1.6.1 sphinx\_rtd\_theme**

- **1.6.2 alabaster**
- **1.6.3 classic**
- **1.6.4 nature**
- **1.6.5 sphinxdoc**
- **1.6.6 bizstyle**
- **1.6.7 pyramid**
- **1.6.8 traditional**

### <span id="page-19-0"></span>**1.7 How to contribute**

Make sure you meet the *[requirements to use](#page-6-2)* the project, first.

### **1.7.1 Requirements**

#### **Install the virtualenv dependencies**

To install required dependencies, use the command:

\$ pipenv install --dev

This will install in your local virtualenv all the required dependencies to contribute to this project.

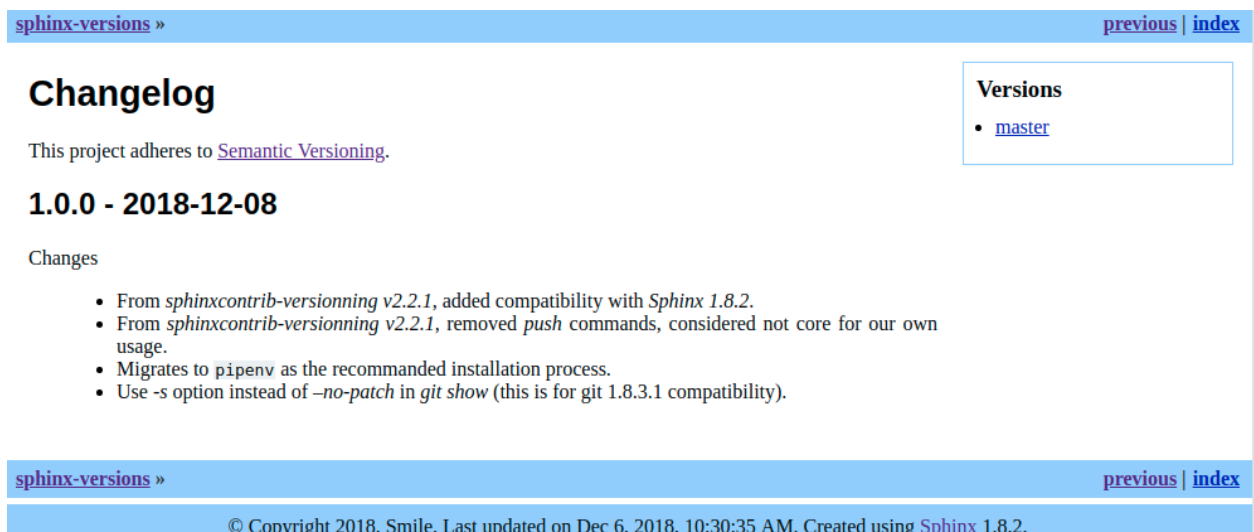

The --dev option allows the installation of the *dev-packages* dependencies.

#### **Install build and distribution tools**

• Install latest version of required tools

```
pip install --user -U setuptools wheel twine
```
### **1.7.2 Build and upload a new version of sphinx-versions**

#### **Update the version**

You need to update two different files :

- setup.py: contains the *VERSION* constant, used to identify the version built and uploaded to the nexus.
- sphinxcontrib/versioning/\_init\_.py: contains the \_\_version\_\_ constant, used to identify the package version.

#### **Update the README.rst**

You need to add a section in the README.rst for the newly created version (follow the pattern of other versions).

#### **Generate package to distribute**

This builds your python project and creates the *dist* directory (among other things).

python3 setup.py sdist bdist\_wheel

#### **Upload your package to nexus**

twine upload dist/\*

After this command, your package is available on [https://pypi.org.](https://pypi.org) Anyone can install it using *pip install sphinxversions*.

### <span id="page-21-0"></span>**1.8 Changelog**

This project adheres to [Semantic Versioning.](http://semver.org/)

### **1.8.1 1.1.3 - 2019-07-18**

#### **Changes**

• Fix pdf copy target directory

#### **1.8.2 1.1.2 - 2019-07-18**

#### Changes

• Removes the rest of *unicode* function calls

#### **1.8.3 1.1.1 - 2019-07-18**

#### Changes

• Removes compatibility with Python 2 (and make it work properly on Pyhton 3 : removing a call to *unicode* function)

#### **1.8.4 1.1.0 - 2019-07-18**

#### Changes

• Add *-P pdf-file-name.pdf* option, thanks to *Anybotics fork <https://github.com/ANYbotics/sphinxversions>*

#### **1.8.5 1.0.1 - 2019-04-23**

#### Changes

• Update sphinx version from 1.8.4 to 1.8.5

#### **1.8.6 1.0.0 - 2018-12-08**

#### Changes

- From *sphinxcontrib-versionning v2.2.1*, added compatibility with *Sphinx 1.8.2*.
- From *sphinxcontrib-versionning v2.2.1*, removed *push* commands, considered not core for our own usage.
- Migrates to pipenv as the recommanded installation process.
- Use *-s* option instead of *–no-patch* in *git show* (this is for git 1.8.3.1 compatibility).

### Index

### <span id="page-24-0"></span>Symbols

```
-, scv_overflow
   command line option, 7
-A, -banner-recent-tag,
       scv_banner_recent_tag
   command line option, 8
-B <ref>, -banner-main-ref <ref>,
      scv_banner_main_ref
   command line option, 8
-L, -no-local-conf
   command line option, 7
-N, -no-colors
   command line option, 7
-T, -recent-tag, scv_recent_tag
   command line option, 9
-W <pattern>, -whitelist-tags
       <pattern>, scv_whitelist_tags
   command line option, 10
-a, -banner-greatest-tag,
      scv_banner_greatest_tag
   command line option, 8
-b, -show-banner, scv_show_banner
   command line option, 8
-c <directory>, -chdir <directory>
   command line option, 7
-g <directory>, -git-root <directory>
   command line option, 7
-i, -invert, scv_invert
   command line option, 9
-l <file>, -local-conf <file>
   command line option, 7
-p <kind>, -priority <kind>,
      scv_priority
   command line option, 9
-r <ref>, -root-ref <ref>,
      scv_root_ref
   command line option, 9
-s <value>, -sort <value>, scv_sort
   command line option, 9
```

```
-t, -greatest-tag, scv_greatest_tag
  command line option, 9
-v, -verbose
   command line option, 7
-w <pattern>, -whitelist-branches
      <pattern>,
       scv_whitelist_branches
   command line option, 10
```
### B

branches (*versions attribute*), [10](#page-13-2)

### C

```
command line option
   -, scv_overflow, 7
   -A, -banner-recent-tag,
      scv_banner_recent_tag, 8
   -B <ref>, -banner-main-ref <ref>,
      scv_banner_main_ref, 8
   -L, -no-local-conf, 7
   -N, -no-colors, 7
   -T, -recent-tag, scv_recent_tag, 9
   -W <pattern>, -whitelist-tags
       <pattern>, scv_whitelist_tags, 10
   -a, -banner-greatest-tag,
      scv_banner_greatest_tag, 8
   -b, -show-banner, scv_show_banner, 8
   -c <directory>, -chdir <directory>,
       7
   -g <directory>, -git-root
      <directory>, 7
   -i, -invert, scv_invert, 9
   -l <file>, -local-conf <file>, 7
   -p <kind>, -priority <kind>,
       scv_priority, 9
   -r <ref>, -root-ref <ref>,
      9
```

```
-s <value>, -sort <value>,
  9
```

```
-t, -greatest-tag,
       scv_greatest_tag, 9
   -v, -verbose, 7
   -w <pattern>, -whitelist-branches
       <pattern>,
       scv_whitelist_branches, 10
   DESTINATION, 8
   REL_SOURCE, 7
current_version, 12
```
# D

```
DESTINATION
   command line option, 8
```
# R

```
REL_SOURCE
   command line option, 7
```
# S

```
scv_banner_greatest_tag, 11
scv_banner_main_ref_is_branch, 11
scv_banner_main_ref_is_tag, 11
scv_banner_main_version, 11
scv_banner_recent_tag, 11
scv_is_branch, 12
scv_is_greatest_tag, 12
scv_is_recent_branch, 12
scv_is_recent_ref, 12
scv_is_recent_tag, 12
scv_is_root, 12
scv_is_tag, 12
scv_show_banner, 11
```
# T

tags (*versions attribute*), [10](#page-13-2)

# V

versions, [10](#page-13-2) vhasdoc() (*built-in function*), [11](#page-14-0) vpathto() (*built-in function*), [11](#page-14-0)